# **Визуализация процесса селективного лазерного сплавления**

А.А. Молотков<sup>1,2</sup>, О.Н. Третьякова<sup>1,2</sup> karacerr@gmail.com|tretiyakova\_olga@mail.ru <sup>1</sup>ФГБОУ ВО Московский авиационный институт (национальный исследовательский университет) МАИ, Москва, Россия; <sup>2</sup> ООО НПЦ "Лазеры и аппаратура", Москва, Россия

*В данной работе рассматривается вопрос о визуализации ранее смоделированного авторами процесса селективного лазерного сплавления в целях упрощения анализа полученных результатов и подбора технологических параметров работы установки аддитивного производства. В статье представлены два возможных подхода для визуализации процесса селективного лазерного сплавления и поддерживаемых функций, упрощающих работу и проведение исследований в рамках новой технологии. Реализованные подходы позволят снизить требования к уровню подготовки специалистов, работающих на оборудовании российского производства. В двумерном режиме визуализации делается упор на возможности более детального исследования процесса. В трехмерном – на возможности обзора картины в целом. Рассмотрены несколько реализованных принципов упрощения геометрии для визуального представления. Представлены преимущества и недостатки проделанной работы и получившихся результатов.* 

*Ключевые слова: 3D модель, визуализация, математическая модель, селективное лазерное сплавление.*

# **Visualization of the process of selective laser melting**

A.A. Molotkov<sup>1,2</sup>, O.N. Tretiyakova<sup>1,2</sup> karacerr@gmail.com|tretiyakova\_olga@mail.ru <sup>1</sup>Moscow aviation Institute (national research University) MAI, Moscow, Russia; <sup>2</sup>SPC "Lasers and equipment" LLC, Moscow, Russia

*This paper deals with the visualization of the previously simulated by the authors selective laser melting process in order to simplify the analysis of the results and the selection of technological parameters of the additive production unit. The article presents two possible approaches for visualization of the selective laser fusion process and supported functions which simplify the work and research in the framework of the new technology. The implemented approaches will reduce the requirements for the level of training of specialists working on Russian-made equipment. In the two-dimensional visualization mode, the emphasis is on the possibility of a more detailed study of the process. In a three-dimensional there is the ability of the broader scope and to see the big picture. Several implemented principles of geometry simplification for visual representation are considered. The advantages and disadvantages of the work done and the results obtained are presented.*

*Keywords: 3D model, visualization, mathematical model, selective laser melting.*

## **1. Введение**

Технология послойного лазерного сплавления SLM (selective laser melting) – относительно новая технология аддитивного производства, позволяющая получать изделия сложной формы, которые невозможно создавать при помощи классических методов производства. Стоит отметить, что данная технология реализована на отечественном оборудовании, рис. 1.

Узость технологического окна параметров, вызванная как сложностью геометрии изготавливаемых деталей, рис. 2, так и сложностью самого процесса изготовления, рис. 3, приводит к необходимости проведения численного моделирования. В первом приближении задача моделирования процесса SLM сводится к моделированию теплообмена. В основе разработанной нами модели лежит явная численная схема вида:

$$
\frac{H_{i,j,m}^{n+1} - H_{i,j,m}^n}{\Delta t} = \frac{K}{h_x^2} \left( T_{i+1,j,m}^n - 2T_{i,j,m}^n + T_{i-1,j,m}^n \right) \n+ \frac{K}{h_y^2} \left( T_{i,j+1,m}^n - 2T_{i,j,m}^n + T_{i,j-1,m}^n \right) \n+ \frac{K}{h_z^2} \left( T_{i,j,m+1}^n - 2T_{i,j,m}^n + T_{i,j,m-1}^n \right) + q,
$$

где *H* – энтальпия,

- *K* теплопроводность,
- $h$  пространственный шаг,
- *T* температура,
- *q* теплота, получаемая материалом от лазера,
- $\Delta t$  временной шаг,
- $i, j, m -$ индексы пространственных координат,

*n* – индекс времени.

В работе [1] подробнее описано проведенное нами численное моделирование теплообмена в процессе SLM и сравнение с расчетами других авторов. На основе полученных результатов создана программа. Важной её частью являются визуальные компоненты, отвечающие за отображение полученных результатов. В программе предусмотрено два режима визуализации: двумерный и трёхмерный.

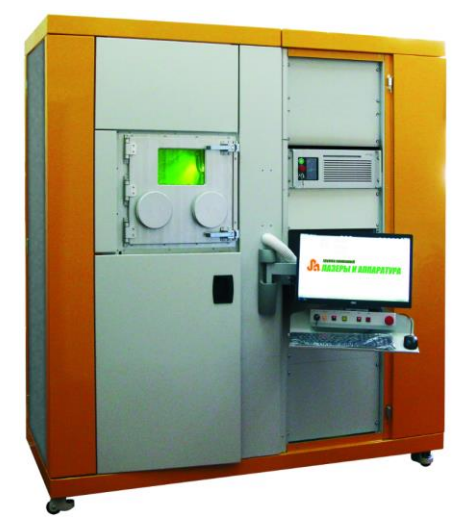

Рис. 1. Экспериментальная установка МЛ-6-1.

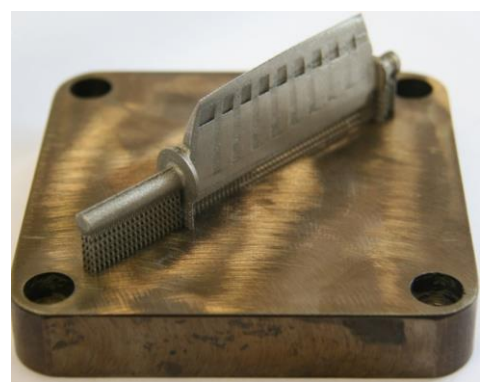

Рис. 2. Деталь, изготовленная на установке МЛ-6-1.

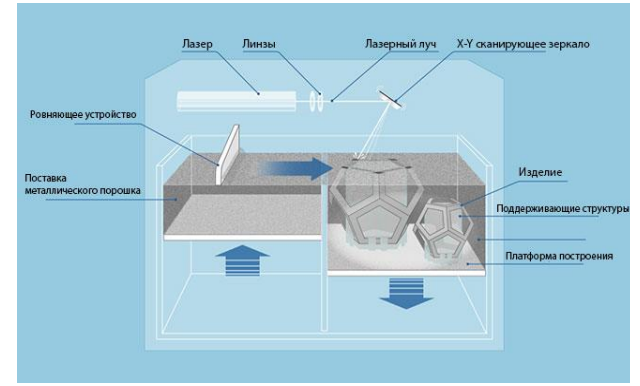

Рис. 3. Принципиальная схема SLM процесса. [2]

### 2. Общая информация

Программный код написан на языке С# с применением технологий платформы .NET (WPF). Установочная программа создана при помощи системы NSIS (Nullsoft Scriptable Install System). Программа предназначена для работы на ОС Microsoft Windows и требует наличия платформы .NET Framework 4.7. Для визуализации активно используются возможности открытой библиотеки SharpGL для С#, позволяющей без труда пользоваться возможностями OpenGL. Применение архитектурного паттерна разработки MVVM (Model-View-ViewModel) позволило отделить логику приложения от визуальной части (представления) и достичь более четкой и осмысленной структуры. В роли входных данных выступают файлы формата CLI (Common Layer Interface) - универсальный формат для ввода геометрических данных в системы изготовления моделей, основанные на технологиях изготовления слоев (LMT). Он подходит для систем, использующих послойное фотоотверждение смолы, спекание или связывание порошка, резку листового материала, затвердевание расплавленного материала и любые другие системы, которые создают модели послойно. Данный формат активно используется в отрасли. Данные такого формата получаются в результате работы различных программ для подготовки данных и редактирования STL для аддитивного производства. Ярким примером такой программы является Materialize Magics.

## 3. Двумерная визуализация

В режиме 2-D послойно отображается деталь, проекции поддержек, необходимых для компенсации образующихся в ходе процесса термических напряжений и предотвращения деформаций. При необходимости программа:

 $\mathbf{1}$ Создаёт одну или несколько эквидистант, очерчивающих контур детали, что позволяет

осуществлять обход детали по контуру лазером в различных режимах. Это позволяет добиваться в высокого последствии более качества поверхности.

 $2<sub>1</sub>$ Разбивает внутреннее пространство на области варьируемой площади и проводит их заштриховку. Каждая получившаяся штрих-линия является траекторией лазера. Процедура такой «заштриховки» является этапом подготовки технического залания станка.

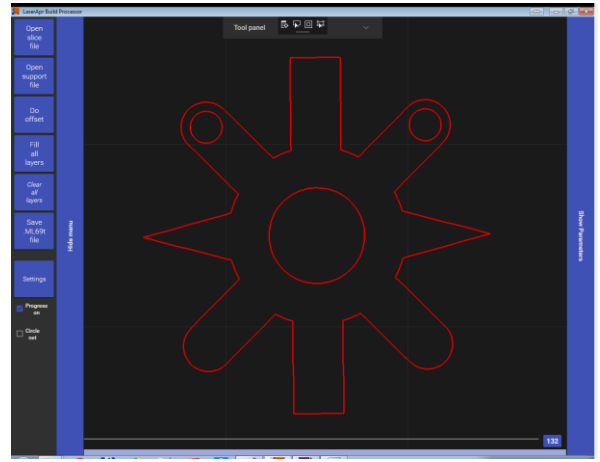

Рис. 4. Контур детали.

В последствии, на каждый слой, рис. 4, после проведения симуляции, накладывается поле температур, рис. 5, рис. 6, рис. 7. При расчёте учитывается траектория движения лазера, его мощность, скорость, форма распределения теплофизические параметры материала, излучения. насыпание порошка. Информация о каждом шаге численного расчёта сохраняется в буфер, что позволяет увидеть поле температур в любое время предстоящего процесса сплавления для каждого слоя. Для упрощения анализа полученных результатов предусмотрена функция создания пользовательских палитр, при помощи которой технолог может сам определять количество цветовых интервалов, их длину, цвет, какой вариант заливки (градиентный или сплошной) для какого интервала использовать. Реализована возможность динамического изменения отслеживаемого интервала при помощи двухпалечного слайдера, что позволяет сконцентрироваться на определённой, интересующей технолога области. Поскольку даже в слоях с высокой кучностью расположенных объектов и густой их заштриховкой количество отображаемых элементов относительно не высоко, проблем с производительностью доже на слабых системах не возникает. Напротив, такая проблема остро встаёт при трёхмерном отображении.

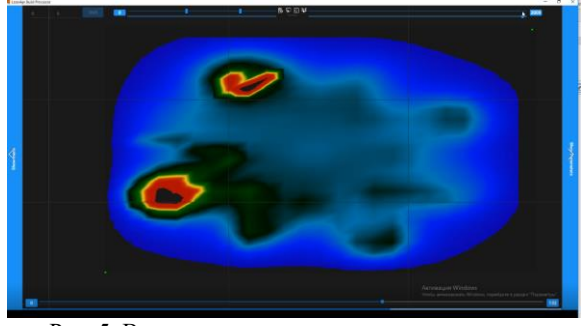

Рис. 5. Визуализация нагрева детали в процессе изготовления в момент времени Т1.

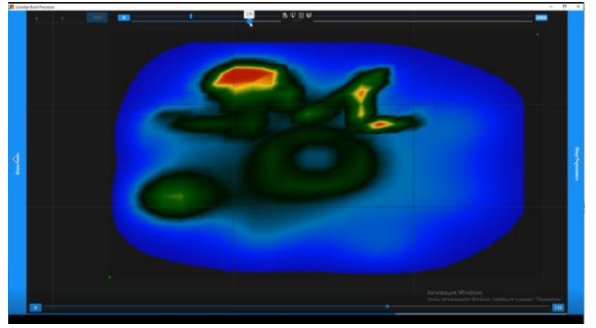

Рис. 6. Визуализация нагрева детали в процессе изготовления в момент времени Т2.

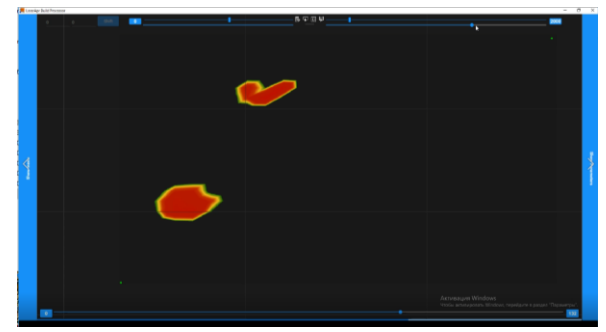

Рис. 7. Выделение критической зоны наибольшего нагрева.

## **4. Трёхмерная визуализация**

В 3–D режиме отображаются все слои вместе, что позволяет увидеть деталь в исходном виде, рис. 8. Сохраняется возможность просмотра температур, рис. 9, рис. 10, но, в отличие от 2–D режима, поле температур можно просматривать в трёх проекциях. Отображаемые в этом режиме цвета накладываются на три перпендикулярные секущие плоскости. При движении каждой из этих плоскостей из отображения убираются мешающие просмотру части детали. Таким образом в 3–D режиме оператор имеет возможность видеть температуры не только на плоскости XY, но и в плоскостях YZ и XZ. Поскольку для больших деталей количество отображаемых графических примитивов, построенных на основе карты слоёв, превышает в некоторых случаях полмиллиона, перед отрисовкой проводится упрощение отображаемой геометрии, таким образом, чтобы для оператора разница была слабо заметна. Упрощение реализовано тремя принципами:

1. Нарезание трёхмерной модели изготавливаемой детали происходит в программах подготовки данных, о чем указывалось ранее. Поскольку геометрия слоя определяется путём поиска пересечения примитивов (треугольных), составляющих модель объекта, в результирующем файле очень часто даже прямые линии представляют из себя не один, а несколько объектов. Такие отрезки, без риска потери точности можно вновь объединить в один, там самым уменьшив количество отображаемых в последствии примитивов. Вычислительная сложность такого упрощения, как несложно догадаться, составляет

#### $O(N),$

где *N* – число элементов в слое, и применяется лишь один раз.<br>Поскольку

2. Поскольку к создаваемым деталям в промышленности предъявляются высокие требования, линии различной степени кривизны аппроксимируются прямыми отрезками малых

размеров, позволяющих сохранять высокое качество поверхности. При визуализации же такая точность очень часто является излишней. Поэтому для отображения используется не оригинальная карта слоёв, а её упрощённый вариант. Если для двух отрезков начало одного отрезка совпадает с концом второго, и один отрезок лежит под небольшим углом к другому (если данный угол меньше заданной величины, зависящей от<br>расстояния между точкой обзора и расстояния между точкой обзора и рассматриваемыми отрезками), то такие отрезки можно заменить одним в упрощенной версии карты слоёв. Вычислительная сложность, поскольку в слое отрезки лежат по порядку, и необходимо сравнивать только соседние, так же составляет  $O(N)$ 

$$
\frac{O(N)}{N}
$$
гле  $N$  – Число элементов в слов.

3. Чаще всего два любых соседних слоя отличаются несильно, это позволяет, при небольшом приближении исключать целые слои из упрощённой карты. Слои считаются непохожими, если в одном слое существуют отрезки, наводящиеся на большом расстоянии от всех отрезков другого слоя. Вычислительная сложность сравнения слоёв, для определения «похожести»,

$$
O(N*M),
$$

составляет

где *N* и *M* – число элементов в двух сравниваемых слоях.

Все идеи реализуются достаточно просто, стоит отметить, что в соответствие к каждому слою ставится специальная числовая пометка, равная величине приближения, после которой различия в слоях незаметны и данный слой потенциально не должен отрисовываться – это позволяет дополнительно уменьшить число побочных вычислений

Второй и третий способы упрощения применяются при изменении масштаба отображения. Таким образом, при уменьшении масштаба количество отображаемых примитивов в большинстве случаев уменьшается, что снижает нагрузку на систему и ускоряет работу программы, а при увеличении масштаба – детализация отображаемой детали увеличивается, что позволяет не допускать потерь в информативности. В результате получается повысить кадровую частоту для больших и сложных деталей в среднем с 7 до 15 FPS. Несмотря на то, что и 15 FPS – это довольно малое число, этого оказывается вполне достаточно, в связи с тем, что отображаются сугубо стационарные объекты и движение представлено только в виде вращения и перемещения камеры, перемещения секущих плоскостей, изменения числа отображаемых слоёв.

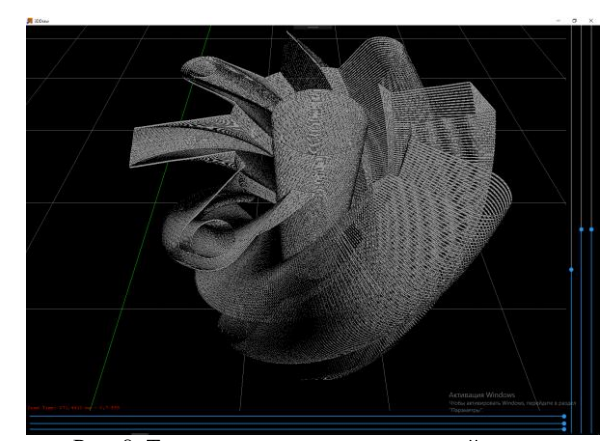

Рис. 8. Трёхмерная модель создаваемой детали.

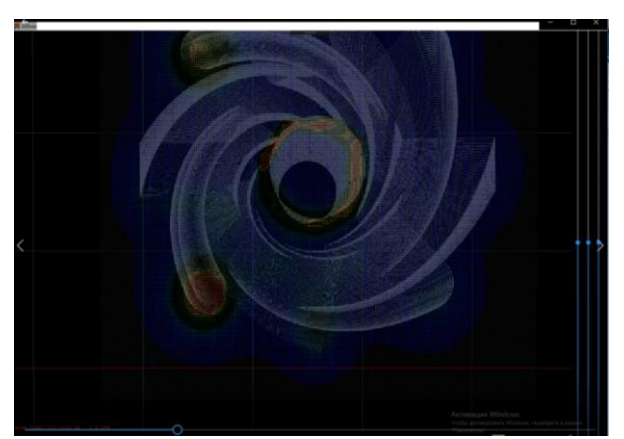

Рис. 9. Модель детали с наложенной поточечной моделью отображения температуры.

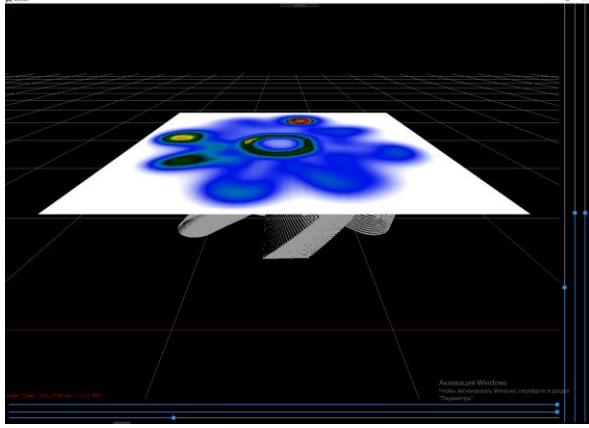

Рис. 10. Модель детали с секущей плоскостью, на которую наложено рассчитанное поле температур. Промежуточные значения температур получены при помощи линейной интерполяции.

### **5. Преимущества и недостатки**

Чаще всего термические расчёты и подобные численные исследования проводят в специальных программах, таких как продукты семейства Ansys и Comsol. Создание собственных моделей slm процесса в данных системах представляет высокую сложность, задание всей геометрии в ручном режиме требует просто невероятного количества времени, а автоматизация данного процесса требует высокого знания специфичных языков, таких как специально разработанный для использования в Ansys параметрический язык APDL, и высокого уровня навыков программирования. Поэтому в таких системах существуют свои решения данной проблемы, более подробно о различиях этих моделей от нашей мы писали в работе [1]. Здесь же стоит подробнее остановится в различиях в визуализации. В решении Ansys для процесса SLM полученные температуры отображаются на поверхности создаваемой детали в виде соответствующего цвета, добраться до значений в глубине детали не так просто, этого можно добиться предварительным разбиением детали на части в графическом редакторе или при помощи APDL, тут мы опять приходим к необходимости знания специального языка, освоение которого крайне трудозатратно. Возникают проблемы с настройкой цветовой палитры, по умолчанию цвета в палитре заданы, а интервал, которому соответствуют цвета, привязаны к максимуму и минимуму температуры. За всё время пользования данным продуктом, удобно настроить палитру у нас так и не получилось. В нашей же работе пользователь может легко подобрать цветовую

палитру, привязать цвета к определённым температурам или интервалам температур, выделять интересующие области, использовать кусочно-линейный или градиентный вид закрашивания, при помощи секущих видеть температуры в любой точке в любой момент времени. Все эти возможности доступны технологу через пользовательский интерфейс, что существенно снижает требования к уровню подготовки пользователя. Также наша программа включена в ПО для установки отечественного производства МЛ-6-1. Процесс расчёта и отображения его результатов работает асинхронно, что позволяет в это время продолжать пользоваться другими функциями ПО станка или проводить исследование на стороннем ПК.

Из основных минусов представляемой работы стоит указать, что в основном расчёт проходит однопоточно, что не позволяет полноценно использовать вычислительные возможности многоядерных процессоров. Так же не используется возможность расчётов на GPU, что так же реализовано в некоторых решениях от крупных компаний. В более профессиональных программах большое внимание уделено внешнему виду работы и визуализации расчёта, текстурированию, работе с освещением, наше же решение визуально смотрится более грубым.

### **6. Заключение**

В результате созданием двух режимов отображения ранее разработанной модели удалось добиться упрощения процесса исследования и анализа получаемых результатов. Обширная, но пока не всеохватывающая функциональность даёт возможность технологам видеть всю полноту получаемой в ходе моделирования информации о процессе, видеть динамику происходящего, отслеживать интересующие области. Дополнительная возможность использовать два этих режима одновременно (с выводом картинки на один игран или на несколько) позволяет единовременно видеть картину целиком и концентрироваться на отдельных, локальных зонах.

# **7. Благодарности**

Авторы выражают благодарность руководству группы компаний «Лазеры и Аппаратура» за помощь в материальнотехническом обеспечении проведения экспериментальных исследований и моделирования рассматриваемого процесса.

# **8. Литература**

- [1] Лебёдкин И. Ф., Молотков А. А., Третьякова О. Н. Математическое моделирование сложного теплообмена при разработке лазерных SLM технологий // Труды МАИ: Электронный журнал, ISSN:1727-6924, №101, 2018.
- [2] SLM (Selective Laser Melting) технология 3D-печати [Электронный ресурс] // 3d.globatek.ru: [сайт]. URL: [http://3d.globatek.ru/3d\\_printing\\_technologies/slm-tech/](http://3d.globatek.ru/3d_printing_technologies/slm-tech/)

### **Об авторах**

Третьякова Ольга Николаевна, к.ф.-м.н., доцент, доцент кафедры 801 «Физика» факультета №8 «Информационные технологии и прикладная математика» Московского Авиационного Института. с.н.с ООО НПЦ "Лазеры и аппаратура". E-mail: tretiyakova\_olga@mail.ru.

Молотков Андрей Андреевич, магистр кафедры 802 «Мехатроника и теоретическая механика» факультета №8 «Информационные технологии и прикладная математика» Московского Авиационного Института, м.н.с ООО НПЦ "Лазеры и аппаратура". E-mail: karacerr@gmail.com.